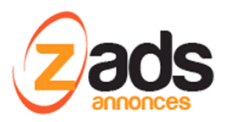

# **ZADS Fonctions de Mailings**

Dernière édition : April 2019

Ce document décrit le fonctionnement et le paramétrage de la fonction d'envoi d'emails en masse automatisée (appelée Mailing ou Campagnes) Cette fonction est disponible à partir de la version 8.3.0

## **Qu'est-ce cela ?**

La fonction de mailing permet d'envoyer des emails informatifs à une liste de destinataires de façon automatisée et massive. Les cas d'usages sont : informer d'une nouvelle offre ou fonction sur le site (mailing à tous les usagers), inciter à passer des annonces (mailing aux usages sans annonces), prévenir d'une nouvelle fonction (usagers inscrits à la newsletter), etc.

### **Activation et paramétrages**

Pour pouvoir utiliser la fonction, il faut l'activer :

- 1. Connectez vous à l'interface d'administration
- 2. sous la section campagne > paramétrages

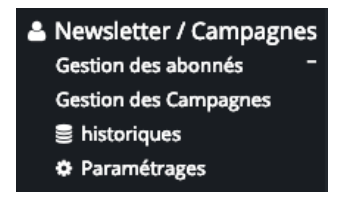

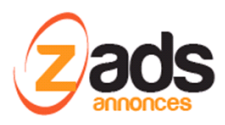

#### 3. Activer la fonction :

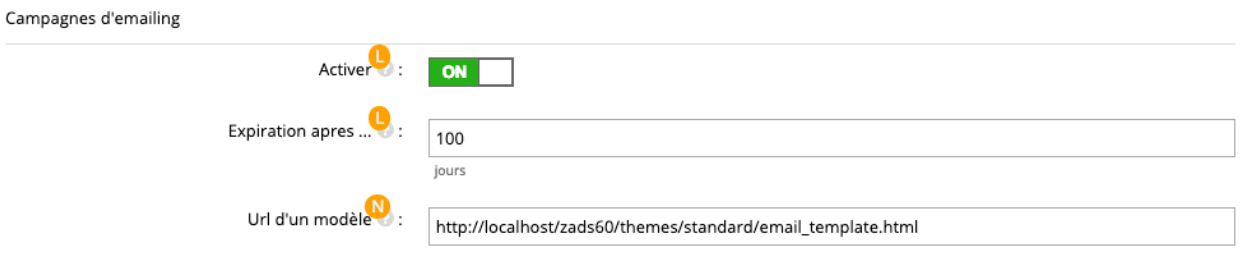

Le paramètre d'expiration permet d'effacer automatiquement les campagnes qui ont été lancées après un certain temps .

L'URL d'un modèle permet de charger par défaut un modèle HTML d'email, crée dans un autre logiciel par example, à chaque campagne crée . Il ne reste plu alors qu'à adapter le contenu. Par exemple, on peut utiliser le site : <https://beefree.io/templates/> pour créer des templates gratuites et les charger sur le site.

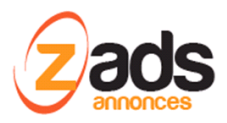

#### **ZADS – fonction de mailing - Version 8.3.0+**

# **Créer et lancer une campagne**

Dans l'interface administrateur, sous le menu « gestion des campagnes » , cliquer sur Créer une campagne « .

+ Créer une campagne

Saisissez les champs indiqués :

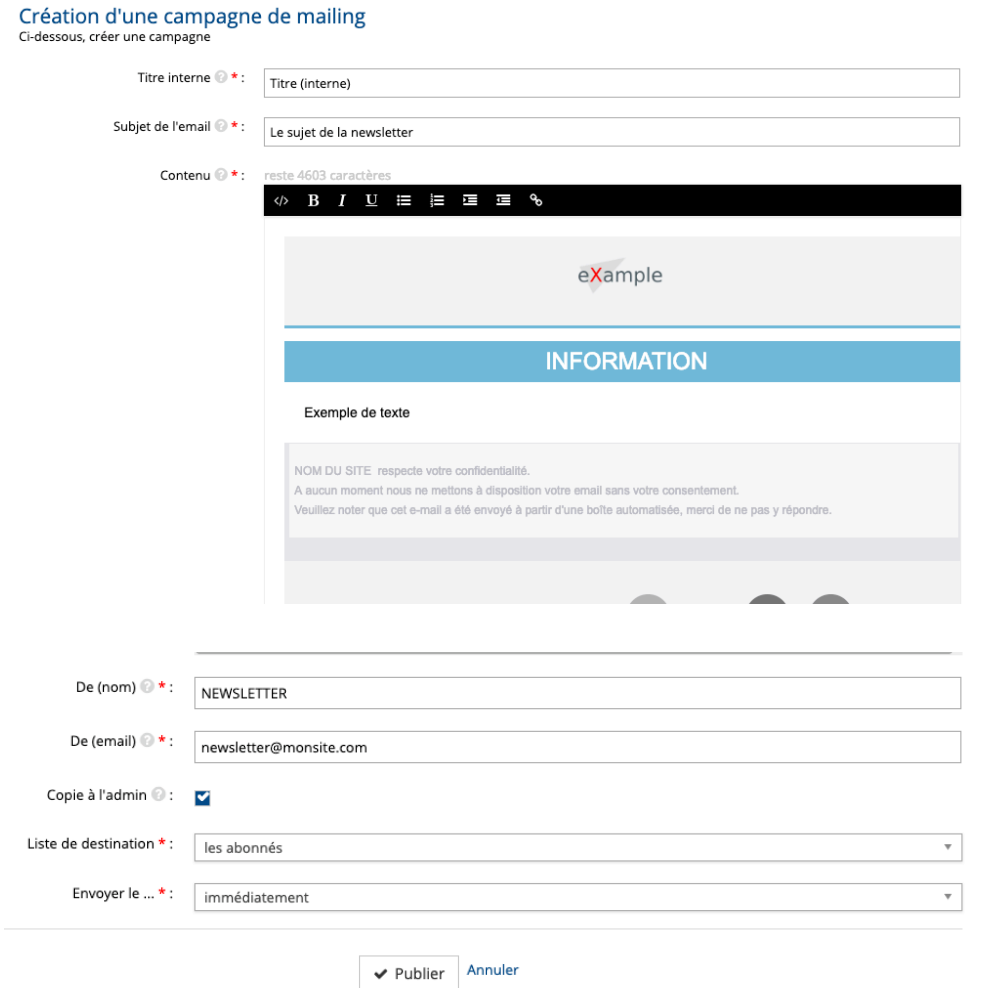

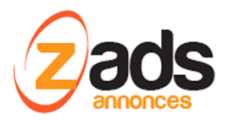

La liste de destination précise la liste des destinataires. Elle peut être :

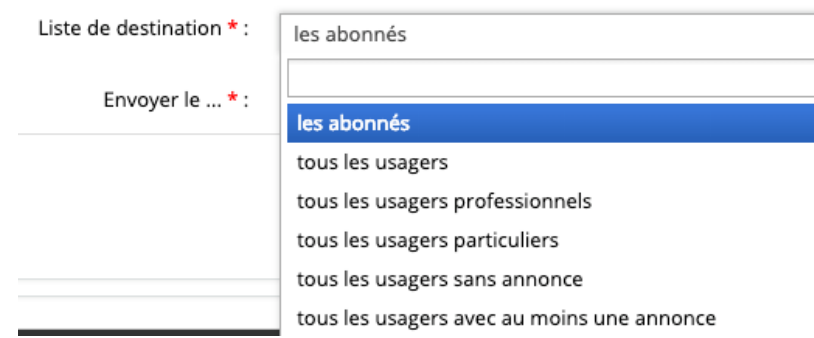

Pour chaque choix est indiqué dynamiquement le nombre de personnes que cette campagne va toucher, ici 104 destinataires.

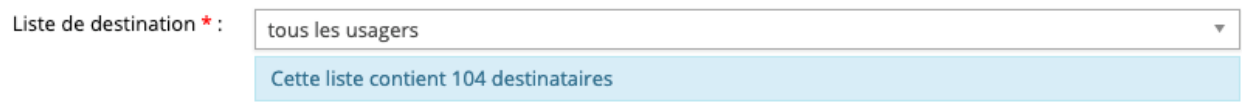

Une fois la campagne enregistrée en appuyant sur « Publier » .

La campagne est dans un **état de brouillon.**

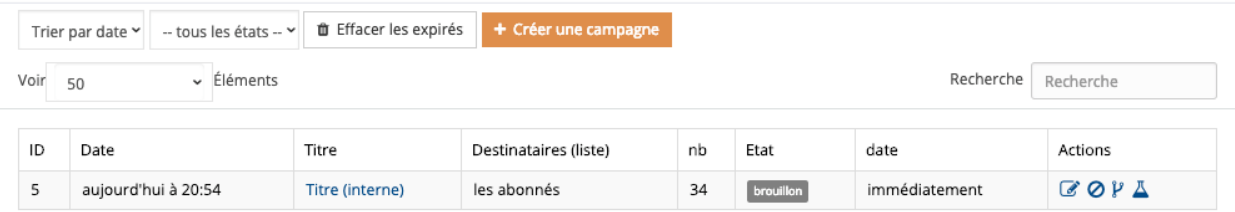

Le champ « nb » indique le nombre de personnes à qui le campagne va être envoyée. Ce nombre dépend de la section de la liste de destination précédente.

Dans cet état, on peut supprimer la campagne, la cloner ou l'essayer . Un essai provoquera l'envoi d'un email de test vers l'email de la personne connectée en tant qu'administrateur.

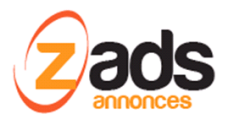

Pour envoyer les emails (lancer la campagne), Il faut PUBLIER la campagne en éditant (modifier) celle ci et appuyer sur le bouton « publier ». C'est une protection contre l'envoi intempestif d'emails .

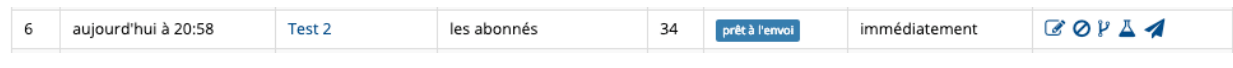

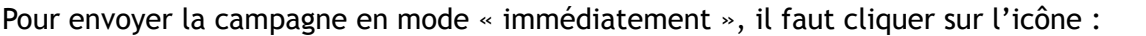

L'envoi est alors effectué : attention , suivant le nombre d'emails, le temps peut être important (plusieurs secondes).

Une fois l'envoi effectué , la campagne passe automatiquement dans l'état « **envoyé** » . Elle sera alors automatiquement effacée après le délai indiqué dans les paramètres.

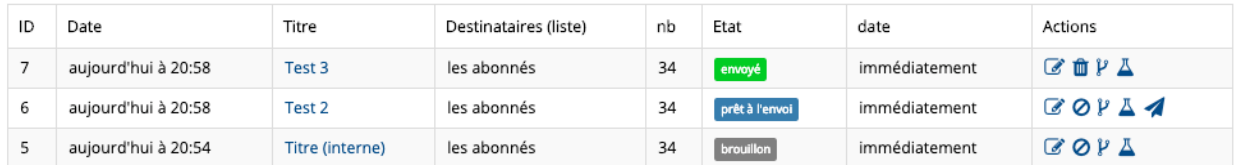

Un historique permet d'avoir une confirmation des campagnes effectuées.

Via le menu historique :

## historiques

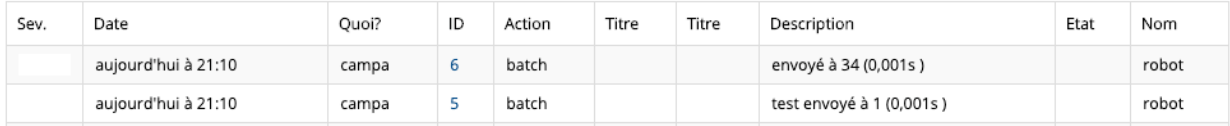

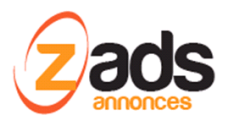

ZADS - fonction de mailing - Version 8.3.0+